# **Tracking Page Activity with Content Flow**

Requires **CONTENT FLOW**

### Tracking Page Activity with Content Flow

### Prompt

Set up simple and powerful page analytics to help you understand usage.

### Outcome

Enable Page Activity in a space in order to see which pages are being viewed (and not viewed) in a given set of days.

### Steps

#### **Open the [Confluence Sidebar](https://www.brikit.com/display/glossary/Confluence+Sidebar) and click "Space Tools"**

You must be a [space](https://www.brikit.com/pages/viewpage.action?pageId=31101990) or [system administrator](https://www.brikit.com/display/glossary/System+Administrator) to perform this action. If using Brikit Theme Press as well, [toggle open the Confluence menus](https://www.brikit.com/display/manual/Accessing+the+Confluence+Menus+in+a+Theme+Press+space) to access the Sidebar.

#### **Select "Overview"**

**Navigate to the "Apps" tab**

**Click the "Page Activity" sub-tab**

**Click to "Enable Page Activity"**

#### **Specify the number of days to track activity**

To be able to see page views for the last year, enter 365. Content Flow will only track data for this length of time. For example, if you set the number to 365 then each new day will overwrite the entry for the day from 365 days ago. In this way, a full 365 days of prior activity is always preserved.

#### **Create reports to see Page Activity**

Click "View count" or "Not viewed", enter the number of days, and click "Search". This will return a list of pages in the space that have been viewed (or not viewed) since the days you specified, along with their view count.

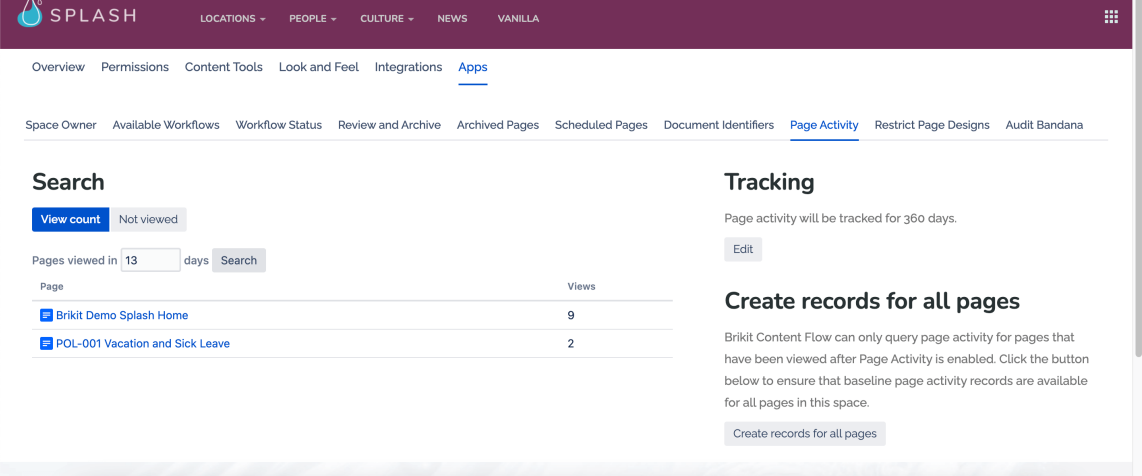

### **Note**

**Create records for all pages**

Brikit Content Flow can only query page activity for pages that have been viewed after Page Activity is enabled. Click the "Create records for all pages" button on the Page Activity page to ensure that baseline page activity records are available for all pages in this space.

## Tip

## Warning

## Info

## Related

- [Tracking Space Activity with Content Flow](https://www.brikit.com/display/manual/Tracking+Space+Activity+with+Content+Flow)
- [Creating a Review or Archive Policy](https://www.brikit.com/display/manual/Creating+a+Review+or+Archive+Policy)
- [How to Use Labels and Macros to Track Work](https://www.brikit.com/display/manual/How+to+Use+Labels+and+Macros+to+Track+Work)